## **TEROCK** Technical Reference - Q&A

- 1. Q: After updating Internet Explorer 9 on PV530, PV530-ITX, PV530A or PV530A-ITX, Internet Explorer won't work normally. How do I solve this problem?
	- A: Please un-install the original VGA driver and then install the latest VGA driver ver:24.15.01f or later version from beta zone to try.

PV530 beta zone link: http://www.asrock.com/mb/beta.asp?Model=PV530 PV530-ITX beta zone link: http://www.asrock.com/mb/beta.asp?Model=PV530-ITX PV530A beta zone link: http://www.asrock.com/mb/beta.asp?Model=PV530A PV530A-ITX beta zone: http://www.asrock.com/mb/beta.asp?Model=PV530A-ITX

2. Q: I can not copy the file successfully when using XFast USB under Windows XP. How could I do?

A: Please download and install XFast USB v3.02.30 from below link: http://www.asrock.com/feature/XFastUSB/

- 3. Q: How could I enable Dual-link DVI on AMD 880G, 890GX chipset series motherboards?
- A: Please set [Onboard HDMI HD Audio] option to [Disabled] in BIOS. Route: BIOS-> Advanced-> North Bridge Configuration-> Disabled [Onboard HDMI HD Audio] option.

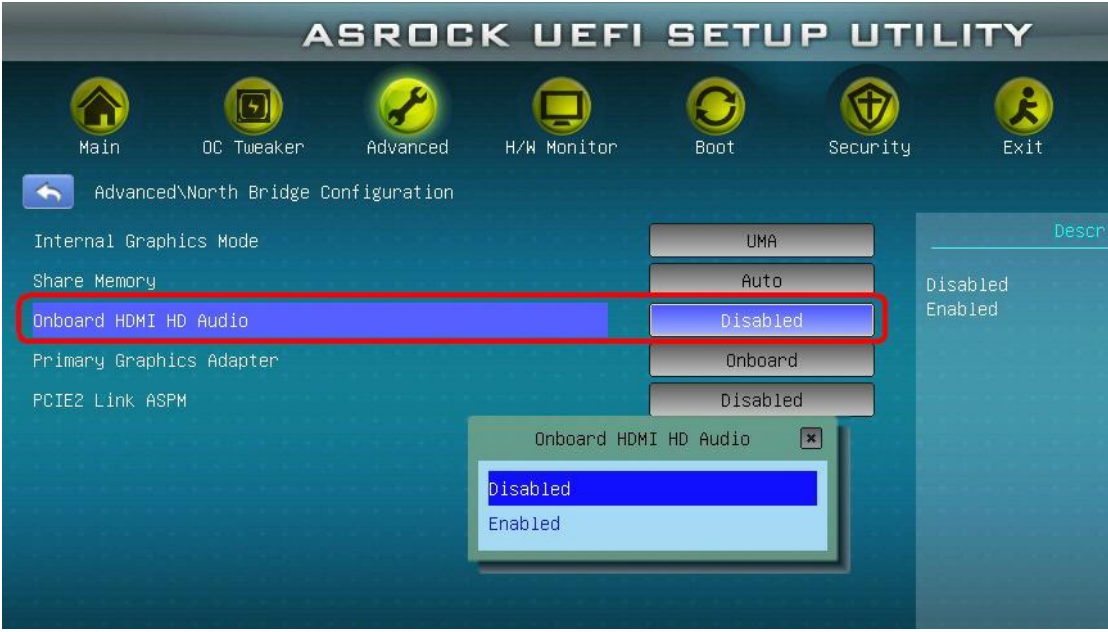